## **How to whitelist our email addresses in Yahoo Mail**

Our email addresses must be added to your Contacts list to prevent our emails going to your Spam folder. To do so, please follow the instructions below.

We have a total of FOUR email addresses to add to Contacts: [admin@sjellisaccountants.com.au](mailto:admin@sjellisaccountants.com.au) [business@sjellisaccountants.com.au](mailto:business@sjellisaccountants.com.au) [finplanning@thura.com.au](mailto:finplanning@thura.com.au) [steve.ellis6@gmail.com](mailto:steve.ellis6@gmail.com)

After logging into your Yahoo Mail account, click on the **Contacts** icon then click on **Add a new contact**

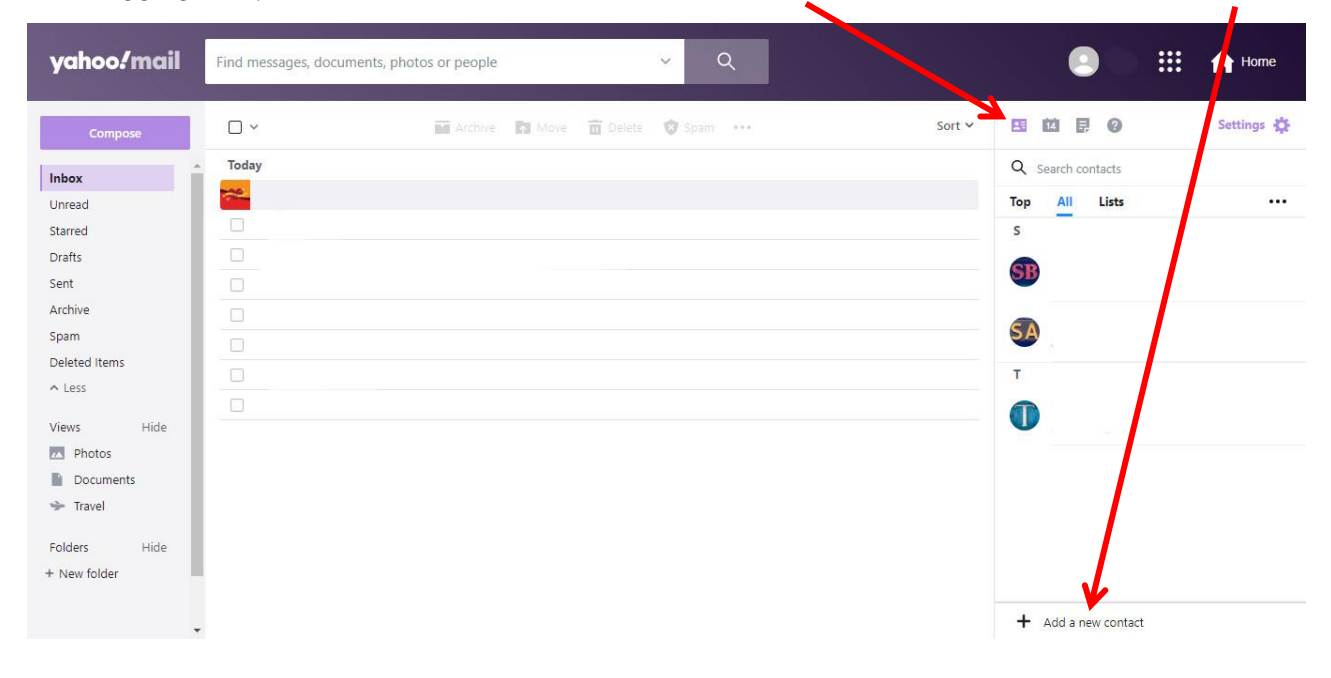

Give the contact a **Name** of your choice, enter the **Email address** and then click **Save**

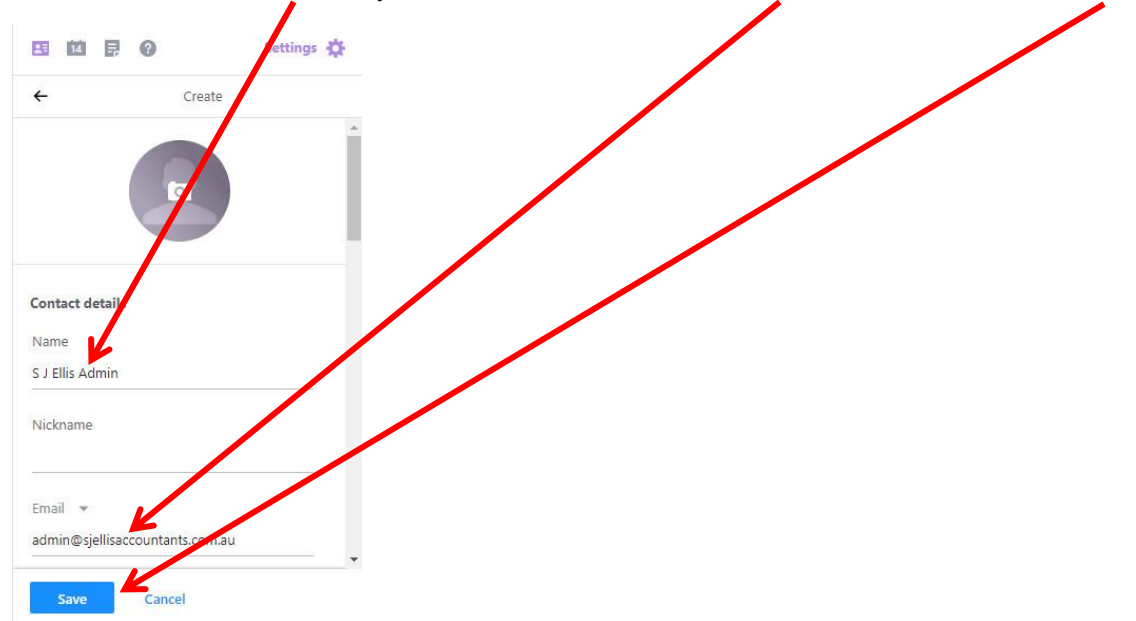

Continue adding our other email addresses by clicking on **Add a new contact** and repeating the step above.

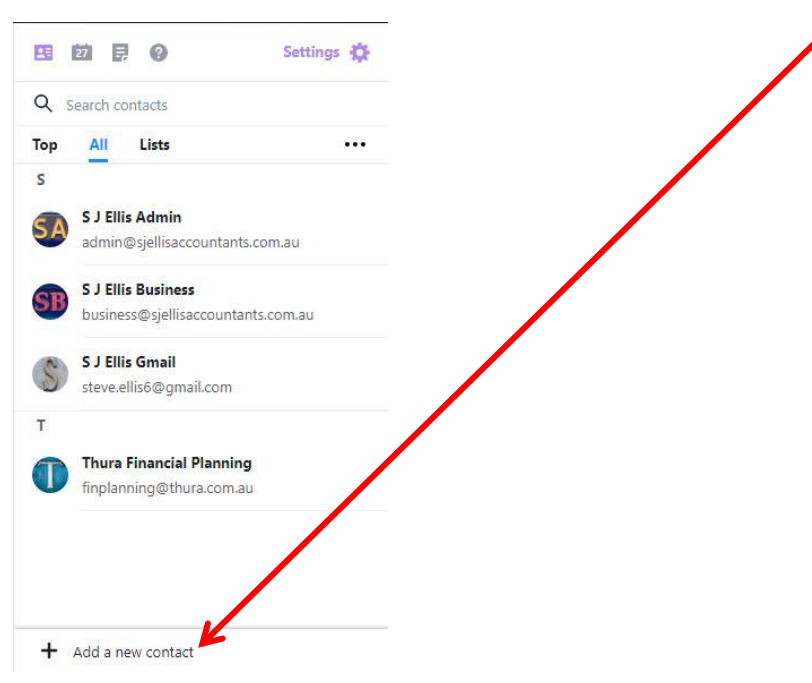

## **Please note**

Each of our email addresses will need to be added as separate Contacts.

Although there is an option to add more than one email address to a Contact, please do **NOT** add all our email addresses to one Contact as this does not seem to stop our emails going to the Spam filter.

This completes the process of adding our email addresses to your Contacts list. You can now return to your Inbox.

Please check your Spam folder regularly in case an email from us has still found its way there. If so, please **right-click** on the email and select **Not spam**. Doing this should prevent future emails from going to the Spam folder.

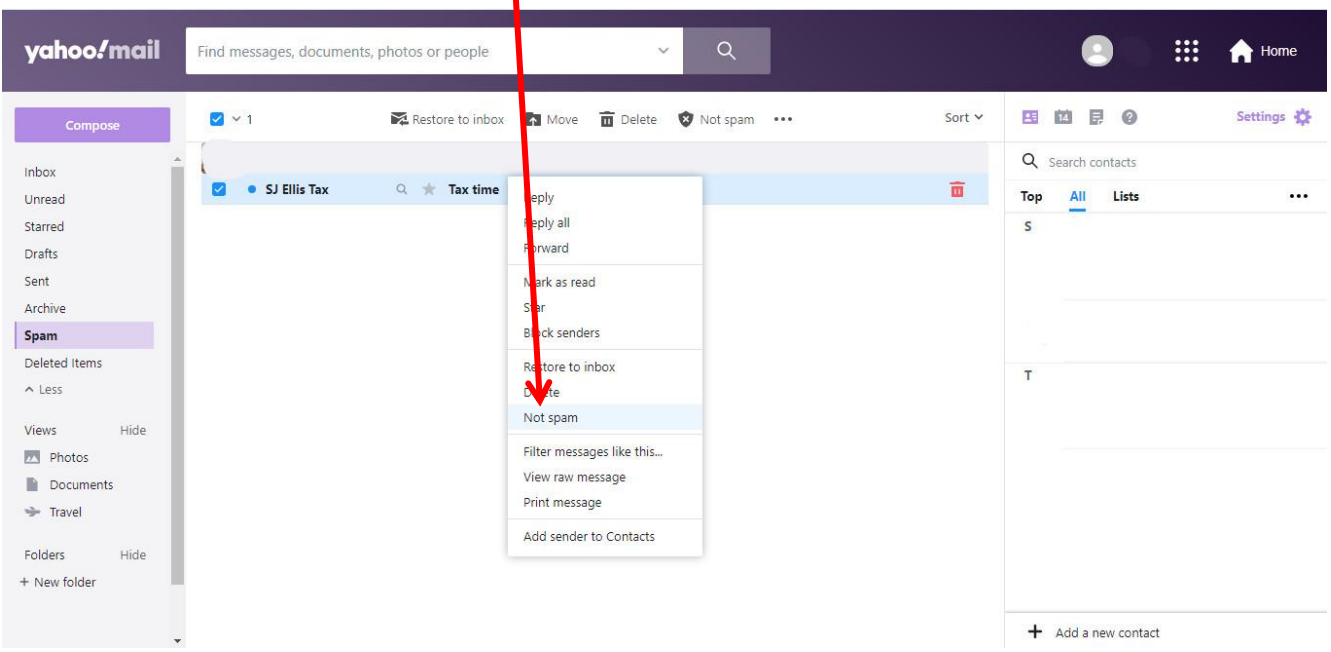

Following the steps above should ensure that our emails go straight to your Inbox, not your Spam folder.